## **Цифровые сервисы для разработки образовательного контента**  *Сервисы для разработки интерактивного контента*

Сегодня на рынке образовательных приложений и сервисов существуют такие программные продукты, которые позволяют не отвлечь студента, а по-настоящему увлечь его. Интерактивные средства помогают привлечь внимание обучающихся яркими визуальными эффектами, движением, выстраиванием диалога. Они становятся мощным образовательным инструментом для педагогов, особенно при объяснении сложных учебных тем.

*Интерактивным* (англ. interactive – основанный на взаимодействии) называется *образовательный контент*, который требует от обучающегося выполнения определенных действий – обратной связи (ответить на вопрос, выбрать опцию, ввести информацию, собрать конструкцию, кликнуть и др.). Данный вид контента создает взаимодействие со студентом, вовлекая его в активный диалог.

*Интерактивный образовательный контент* – это диалог между компьютером / информационно-образовательной средой и обучающимся, в котором обучающемуся предоставляется возможность искать и находить для себя учебную информацию самостоятельно, по мере необходимости, при этом получая обратную связь [81].

При подготовке интерактивного образовательного контента необходимо учитывать:

- педагогический дизайн электронного курса и его учебных материалов;
- психофизиологические особенности восприятия учебной информации;
- эргономические требования представления информации на экране (ПК, планшет, мобильное устройство);
- контент-карту учебного курса с описанием интерактивных элементов;
- оценку эффективности представления интерактивных возможностей.

Среди наиболее популярных цифровых сервисов и инструментов для создания интерактивного образовательного контента выделяют следующие.

**Powtoon** [\(https://www.powtoon.com/\)](https://www.powtoon.com/) – цифровой сервис, который позволяет создавать анимационные презентации и анимированные образовательные видеоролики. Название сервиса состоит из комбинации названия программы PowerPoint и слова Cartoon (англ. – карикатура, мультфильм), что говорит нам и о функциях ресурса (Рис.1).

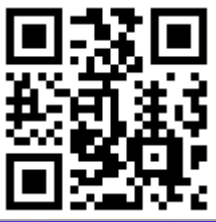

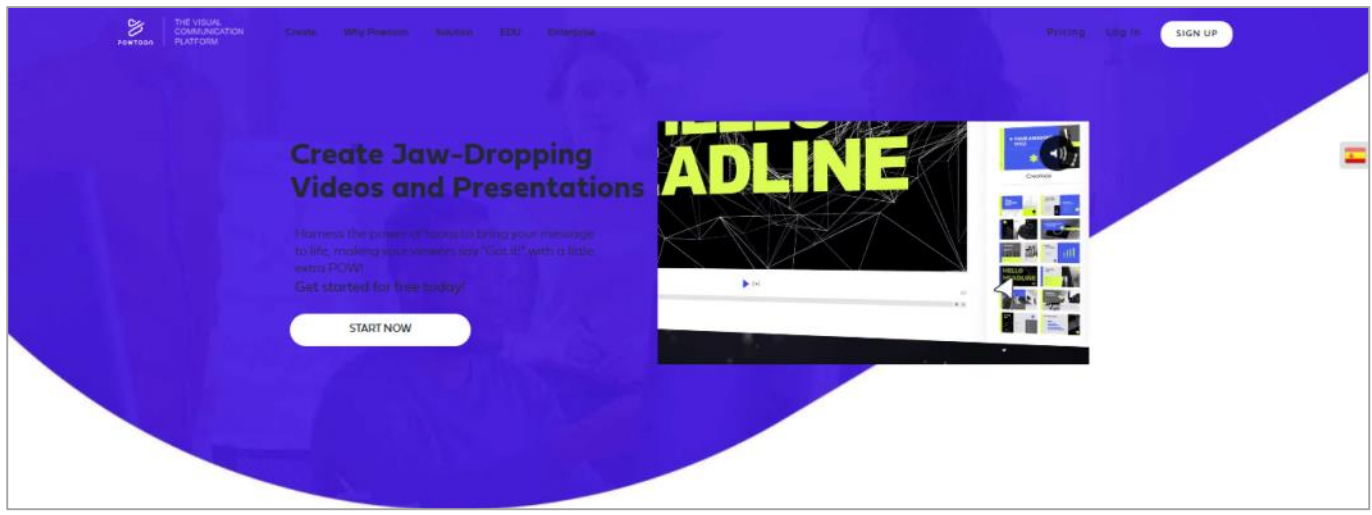

Рис.1. Фрагмент цифрового сервиса Powtoon

С помощью цифрового сервиса Powtoon можно создавать интерактивные презентации, образовательные ролики, видео для целевых страниц, демонстрационные версии образовательных продуктов, различные интерактивные инструкции и методические рекомендации, учебные медиаклипы и др. На сайте сервиса имеются готовые шаблоны с функцией редактирования в рубрике Templates, которые разделены по различным категориям. Сервис дает возможность загрузить изображения и видео, добавить аудиоматериал или записать свой голос.

В библиотеке инструментов сервиса доступны персонажи, аксессуары, фон, тематические сцены и шаблоны. Предоставляются различные шрифты для оформления текста. Для персонажей можно выбрать одежду, лицо и прическу. Придумав сценарий, можно создать обучающий медиафильм без затруднений.

Сервис является бесплатным с дополнительными платными функциями (срок действия бесплатной версии не ограничен). Имеется расширение для браузера Google Chrome. После регистрации предоставляется четыре дня бесплатной пробной версии Premium, которая позволяет ознакомиться со всеми основными функциями. При истечении срока при желании продолжить работу в сервисе со всеми его возможными инструментами, необходимо выбрать один из удобных тарифов.

При разработке интерактивного контента необходимо выбрать формат Horizontal для создания презентаций и видеоматериалов, Vertical – для мобильных телефонов и историй в социальных сетях, Square – для постов в социальных сетях. Powtoon предлагает импортировать созданный файл в формат pptx (в разделе Import), также, открыв готовую презентацию PowerPoint, использовать ее в качестве основы для видео.

**Classcraft** [\(https://www.classcraft.com/ru/\)](https://www.classcraft.com/ru/) – цифровой сервис с виде игровой площадки, помогающий преподавателю в создании удобного интерактивного контента для всех форм учебных занятий как аудиторных, так и внеаудиторных (Рис.2).

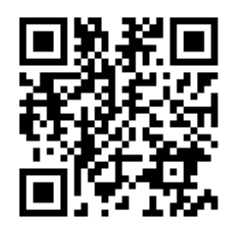

Сервис представляет собой ролевую игру, разработанную для совместной игровой деятельности педагога и обучающихся или групп обучающихся. Каждый обучающийся получает роль персонажа, педагог – роль мастера и управляет игрой.

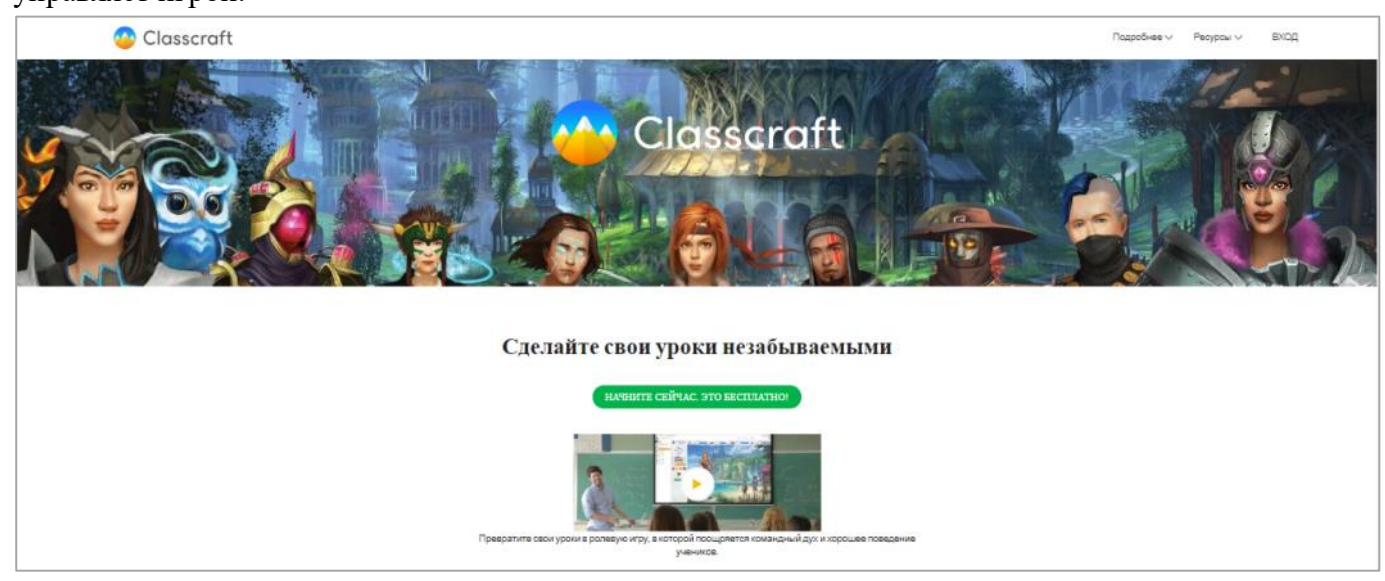

Рис.2. Фрагмент цифрового сервиса Classcraft

Сервис предоставляет широкие возможности и может быть настроен под разные учебные дисциплины. Учебные занятия, разработанные при помощи Classcraft, способствуют развитию у обучающихся навыков работы в команде, эффективному усвоению сложной информации, лучшему запоминанию учебного материала, использованию знаний в реальной жизни.

В игре присутствуют три типа персонажей на выбор: воин, целитель и маг. Поскольку игра предлагает ролевую функцию, то персонажи обучающихся могут развивать свои навыки и способности. У каждого из персонажей существуют три шкалы: очки здоровья, очки опыта и очки действия. При достижении нового уровня обучающийся может открыть уникальные способности своего персонажа, у разных типов персонажей они разные и могут быть описаны преподавателем самостоятельно.

К возможностям бесплатной версии сервиса относятся: неограниченное количество обучающихся и классов, вход с двух устройств. В платной же версии возможно выстроить полностью игровой процесс, изменяя правила игры; использовать веб-приложение и мобильные устройства для обучающихся; создать Интернет-сообщество педагогов, просматривать аналитику успеваемости и активность обучающихся, т.д.

**Eyejack** [\(https://creator.eyejackapp.com/\)](https://creator.eyejackapp.com/) – это простой в использовании цифровой сервис и платформа, которая специализируется на иммерсивном художественном опыте и инструментах для создания дополненной реальности (Рис.3). Для того, чтобы использовать данный сервис, его для начала необходимо скачать на компьютер. Сервис Eyejack имеет простой функционал, по существу ограничен добавлением короткого видео поверх изображения триггера.

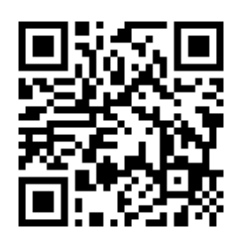

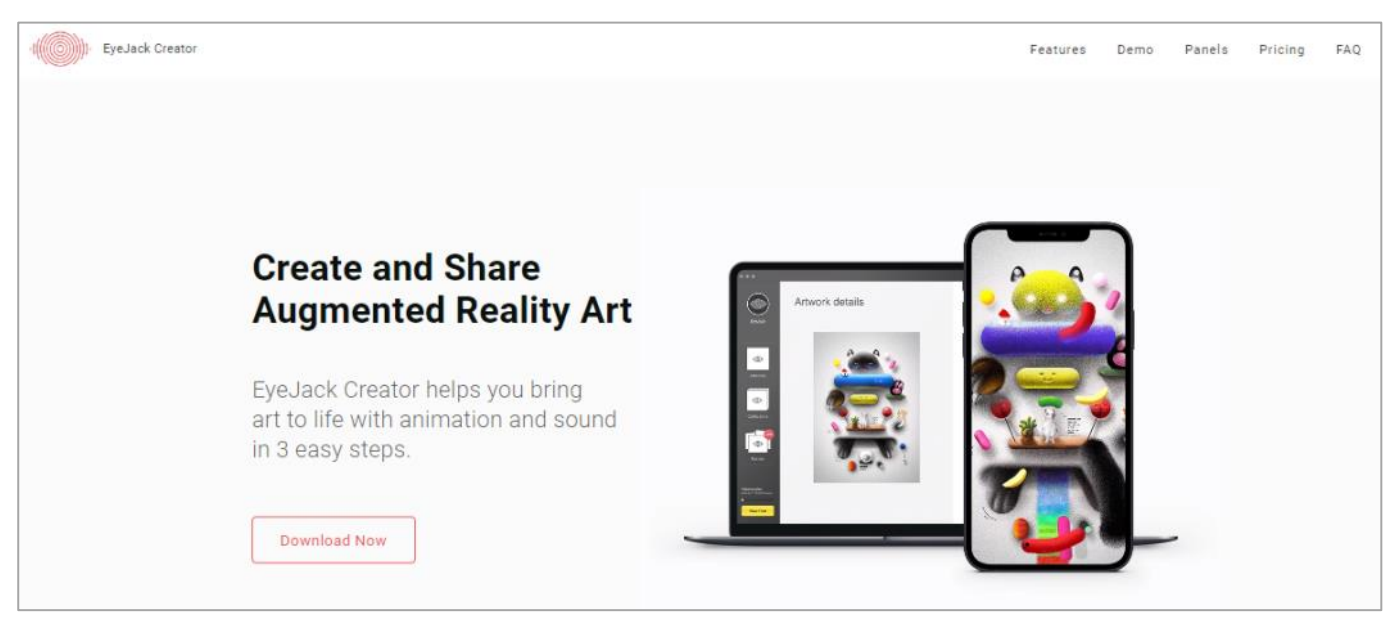

Рис.3. Фрагмент цифрового сервиса Eyejack

При наведении камеры смартфона или планшета на триггер дополненной реальности пользователю открывается интерактивный контент и предоставляется виртуальный 3D объект с анимацией или видео, которым может управлять. Имеется возможность загрузить звук (к примеру, закадровую озвучку, окружающие звуки и др.). Изображением для триггера может быть файл jpg или png. Поверх изображения триггера можно загружать видео либо анимационные картинки. После сохранения изображения сервис предоставляет QR-код для просмотра в приложении. Для этого на мобильном устройстве необходимо также установить приложение EyeJack.

Цифровой сервис Eyejack позволяет создать интерактивную историю или виртуальную панель – самый простой способ отображать AR-контент в реальном мире. Использование комбинации неподвижных и анимированных панелей, организованных в 3D, является отличным способом поделиться историей в любом физическом месте.

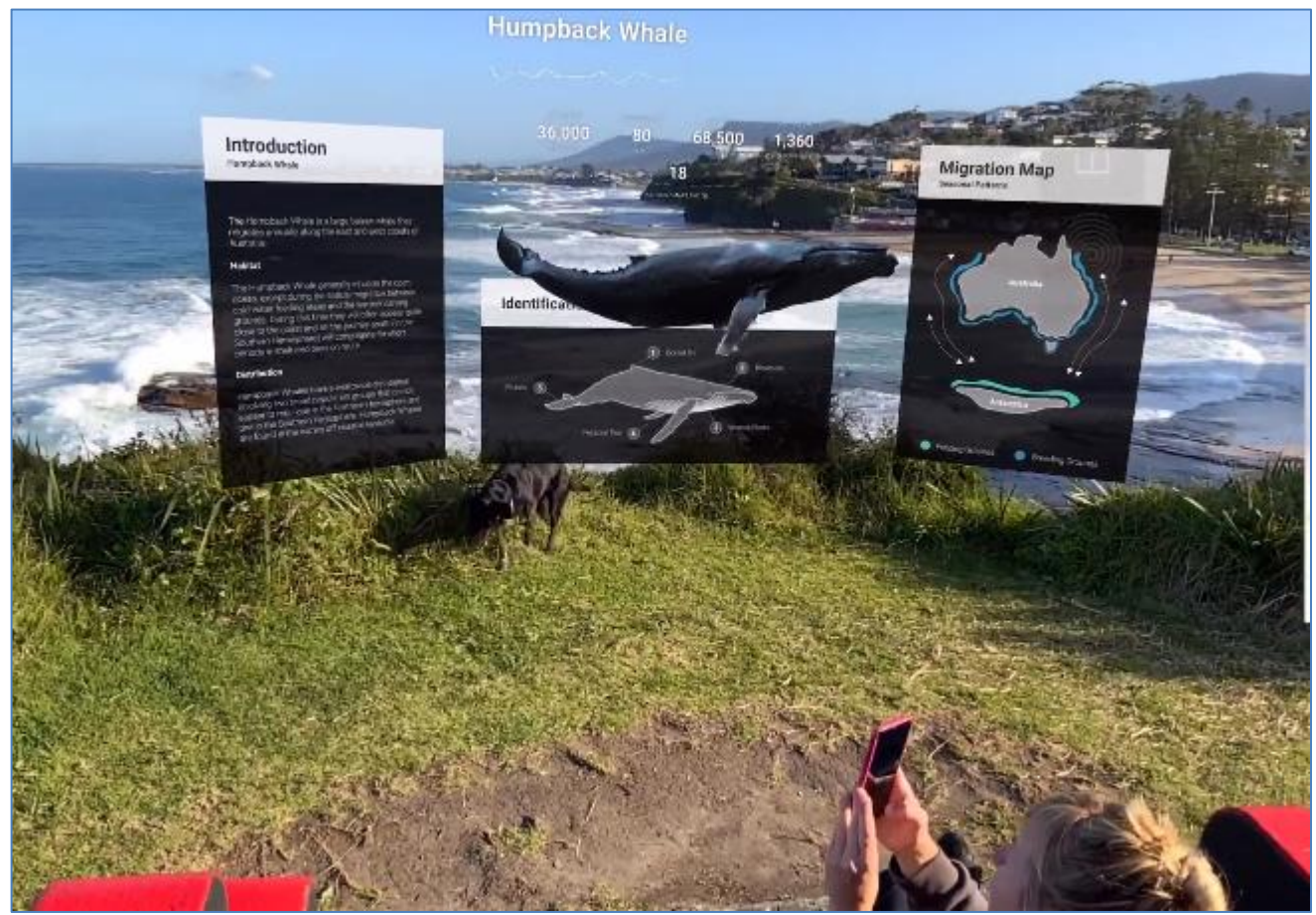

Источник: https://creator.eyejackapp.com/#demo Рис.4. Фрагмент АR-панели, созданной в сервисе Eyejack

**Bookcreator** [\(https://bookcreator.com/\)](https://bookcreator.com/) – цифровой образовательный сервис и мобильный инструмент для создания собственных интерактивных книг с помощью планшета, работающего на операционной системе iOS или Android (Рис.5). Предназначен для педагогов и обучающихся. Сервис позволяет работать с текстом и визуальными элементами, создавать собственные изображения или использовать фотографии, добавлять аудио и видео.

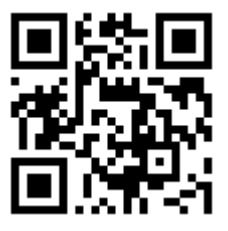

Созданные интерактивные книги можно опубликовать в книжных магазинах Apple iBooks или Google Play Books. Одним из преимуществ сервиса является создание обучающимися фанфика – любительского сочинения по мотивам оригинального произведения с целью улучшения навыков изложения собственных мыслей при письме.

Для преподавателей имеется возможность создавать авторский интерактивный контент учебных заданий и ресурсов, которые с легкостью можно распространять среди обучающихся. Созданный интерактивный образовательный контент всегда можно отредактировать, обновить во время учебного занятия и сохранить в актуальном состоянии.

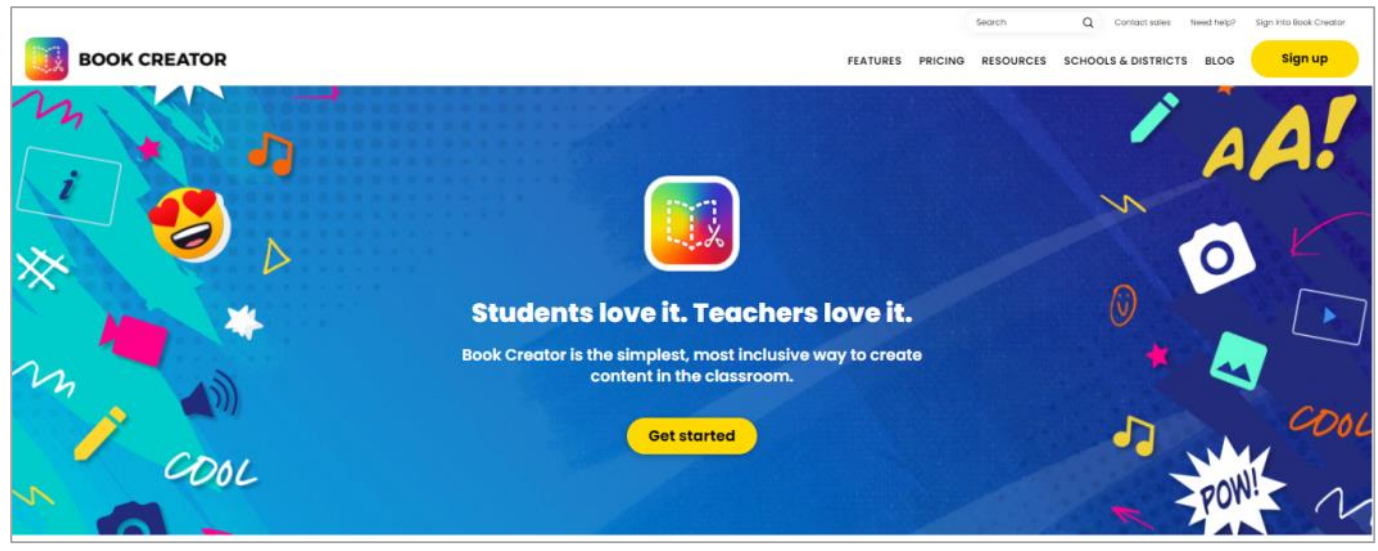

Рис.5. Фрагмент цифрового сервиса Bookcreator

**Wooclap** [\(https://www.wooclap.com/ru/\)](https://www.wooclap.com/ru/) – цифровой сервис для создания интерактивных заданий и опросников для оценки уровня освоения учебного материала, сбора обратной связи и проведения анализа. Созданные интерактивные оценочные задания можно переносить в презентации и внедрять в учебные занятия (в приложения Slack, Zoom, Powerpoint, Google Slides и Keynote) (Рис.6). Wooclap позволяет разрабатывать и проводить опросы в режиме реального времени.

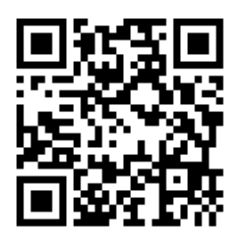

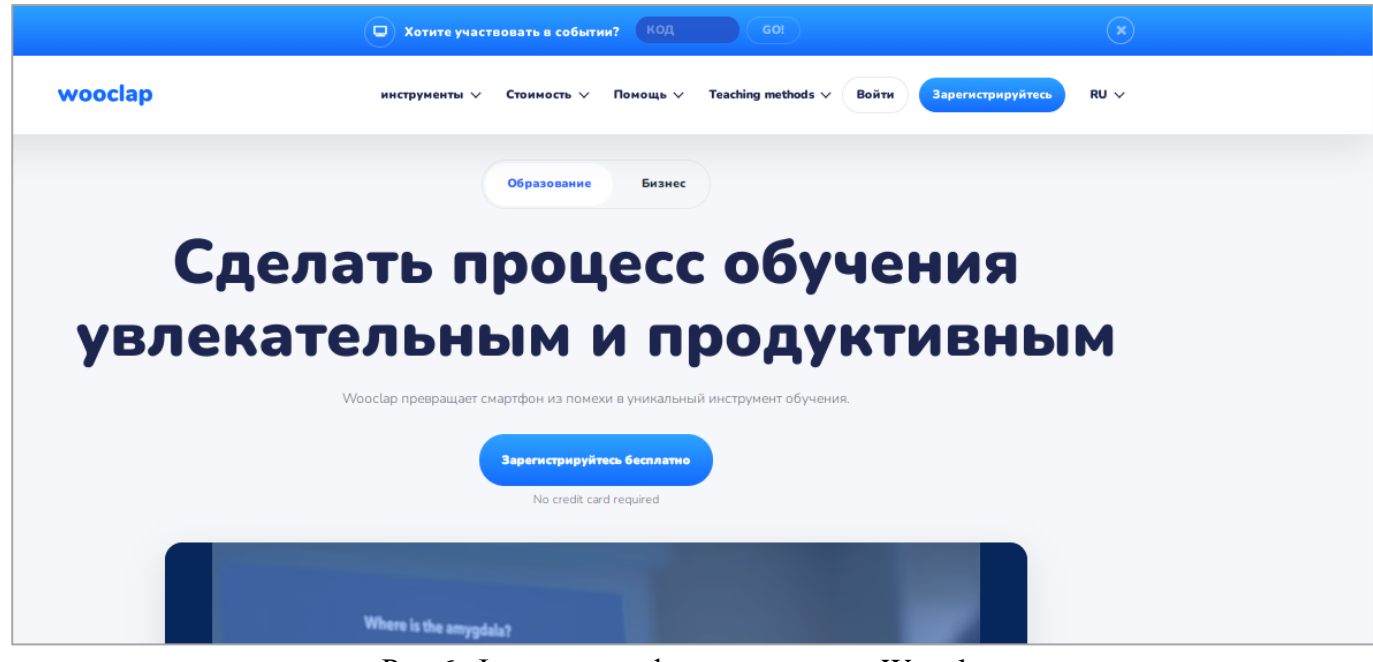

Рис.6. Фрагмент цифрового сервиса Wooclap

Для работы в Wooclap педагогу необходимо зарегистрироваться и выбрать тариф, обучающемуся достаточно указать имя для входа в систему. Цифровой сервис предоставляет возможность присутствующим задавать и отвечать на вопросы через свои смартфоны, планшеты или ноутбуки. Платформа имеет русскоязычную версию, является условно платной. В платной версии системы предлагаются следующие возможности: неограниченное количество заданий и тестируемых в одном событии, предоставление детальных отчетов о проделанной работе обучающихся, выбор фона, интеграция с обучающими платформами Moodle, Canvas или

Blackboard. В системе существуют шестнадцать инструментов: тестирование, опрос, поиск на изображении, добавление метки на картинку, выставление рейтинга, постановка вопроса с открытым ответом, создание облака слов, поиск числа, сортировка, сопоставление пар, заполнение пропусков, расположение пунктов в правильном порядке, мозговой штурм, работа с аудио и видео, подготовка слайдов, оценка по шкале от 1 до 10.

## Рассмотрим **пример создания интерактивного контента с помощью сервиса Powtoon**.

1. Зайдите на сайт сервиса по адресу [https://www.powtoon.com/.](https://www.powtoon.com/) Чтобы начать создание учебного материала бесплатно, нажмите на кнопку **EDU**, затем на **Try it free** (Рис.7). Пройдите регистрацию, указав имя пользователя и пароль (Рис.8).

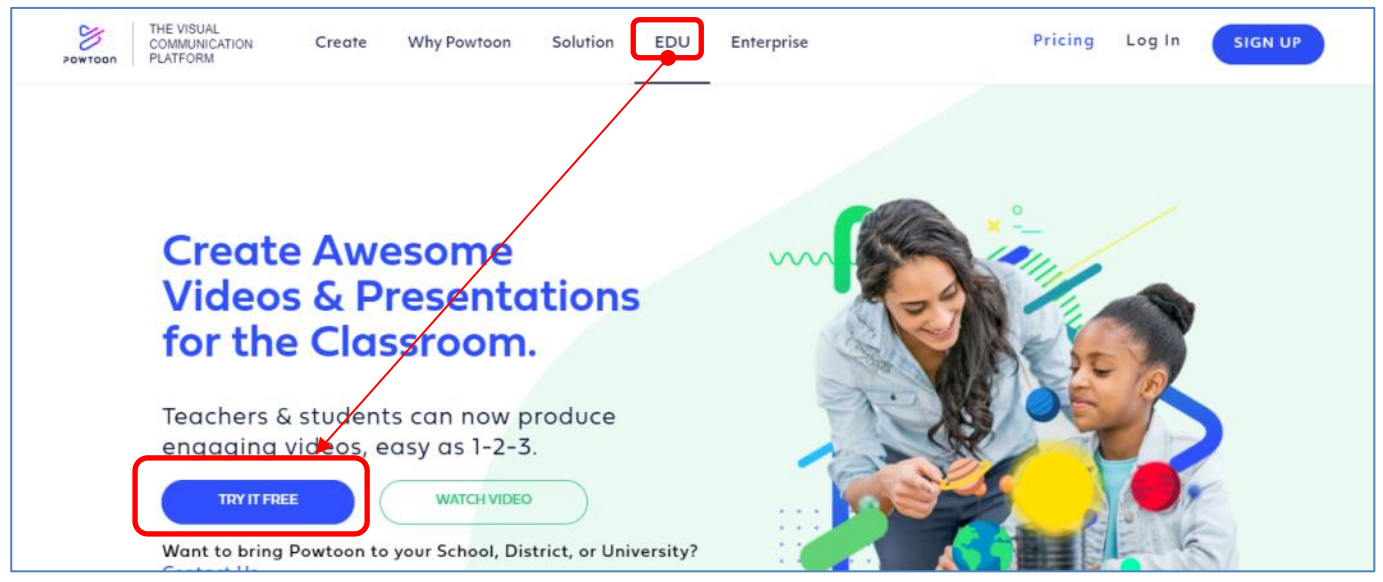

Рис.7. Использование бесплатной версии сервиса Powtoon

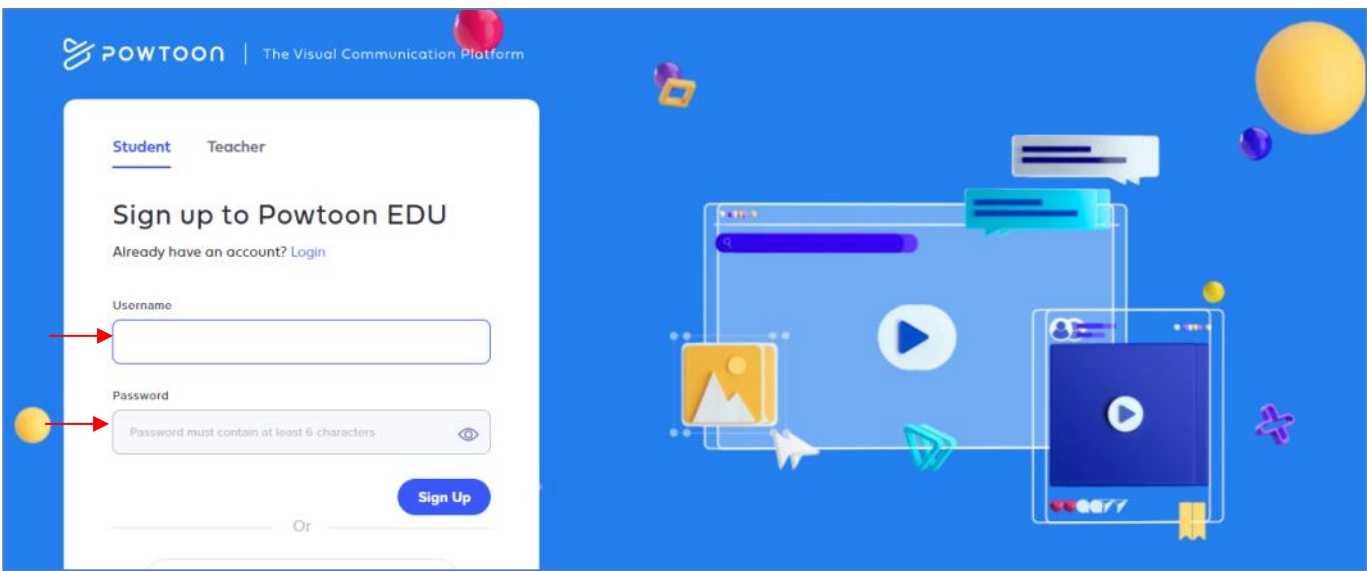

## Рис.8. Регистрация пользователя

2. Перед началом работы в цифровом сервисе составьте и напишите сценарий короткой образовательной истории, которую вы хотите воплотить. Она должна содержать описание персонажей, декораций, диалоги и др. При написании не забывайте об учебной цели, актуальности, целевой аудитории и образовательном результате, которого хотели бы достичь. Можно оформить сюжет в виде квеста.

3. Нажмите на кнопку **Create** для создания видео или презентации, далее выберите необходимый пункт, например, **Presentation** (Рис.9).

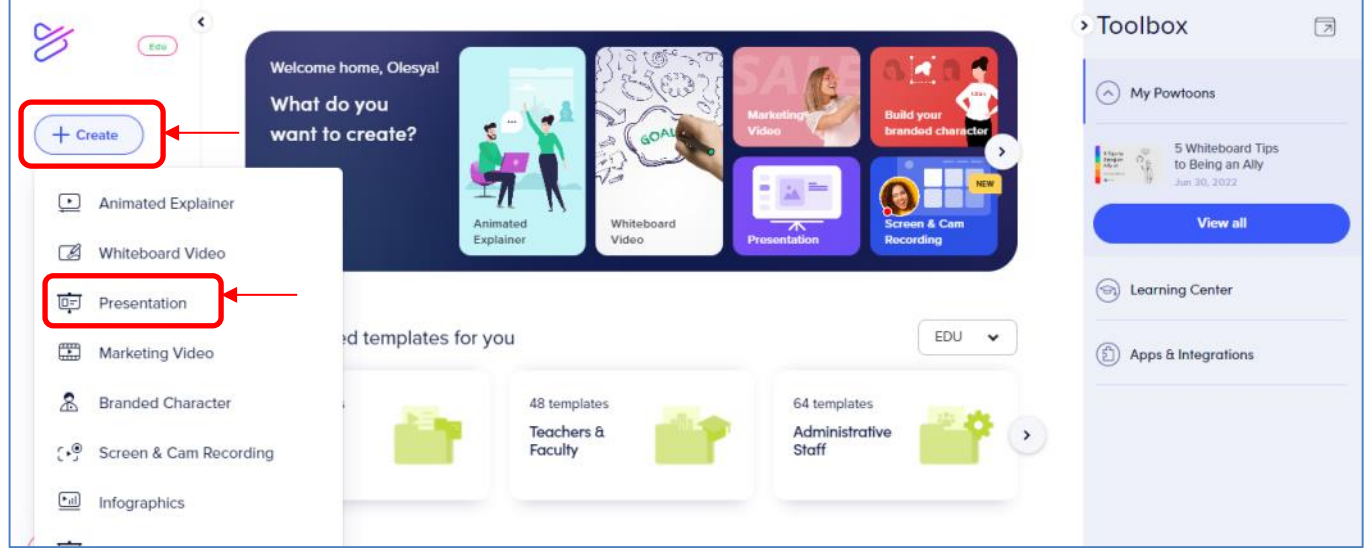

Рис.9. Создание презентации

4. Выберите подходящий для вашего интерактивного контента шаблон. Создайте достаточное количество слайдов, для добавления нового слайда воспользуйтесь кнопкой **Blank slide.** Слайд представляет собой сцену, которую нужно сопоставить с правильным звуком и визуальными эффектами (Рис.10).

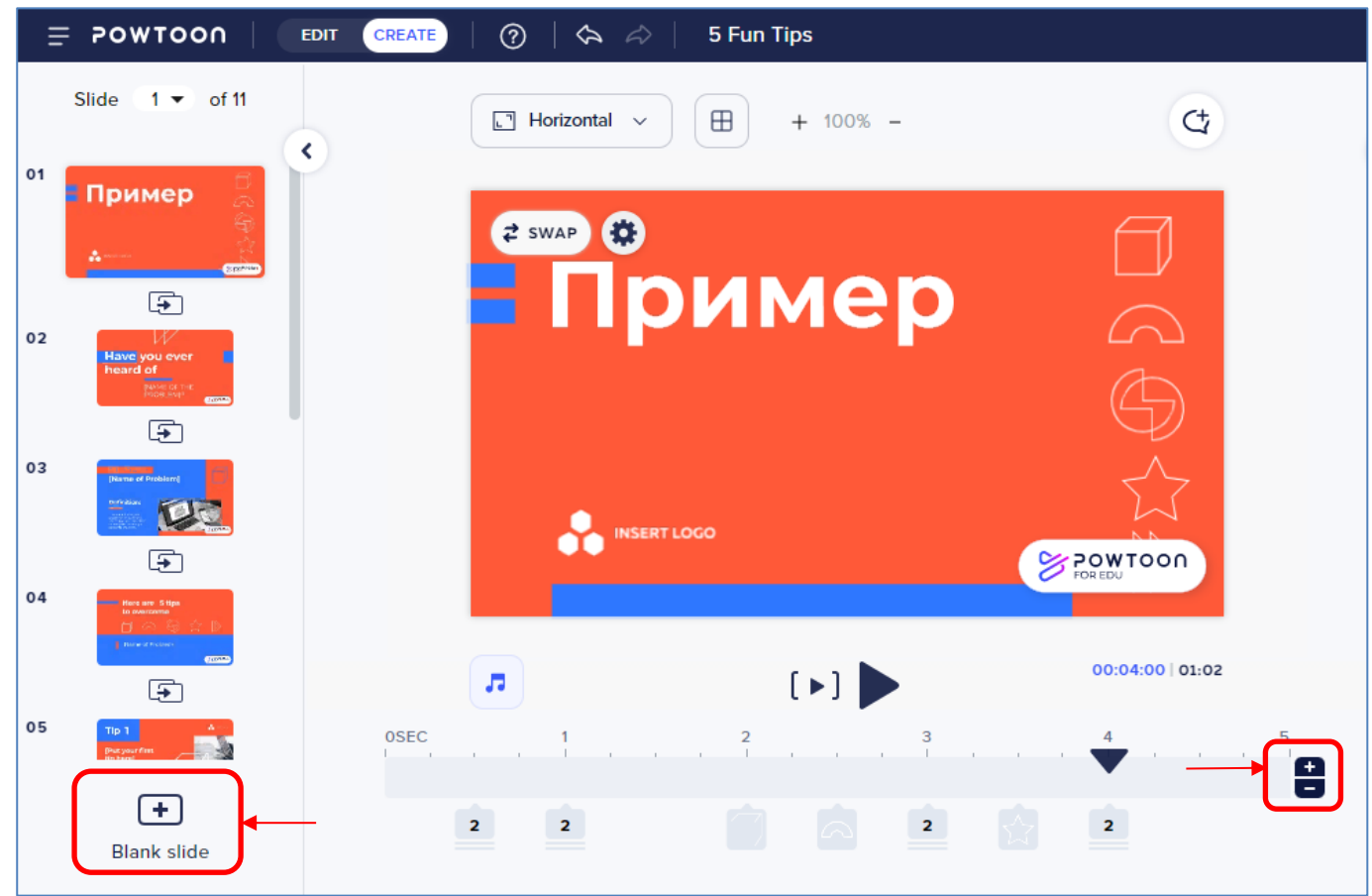

Рис.10. Создание новых слайдов

5. Для озвучки слайдов запишите или выберите закадровый голос. Можно записать свой голос, выбрав **Add voiceover** → **Record** (Рис.11).

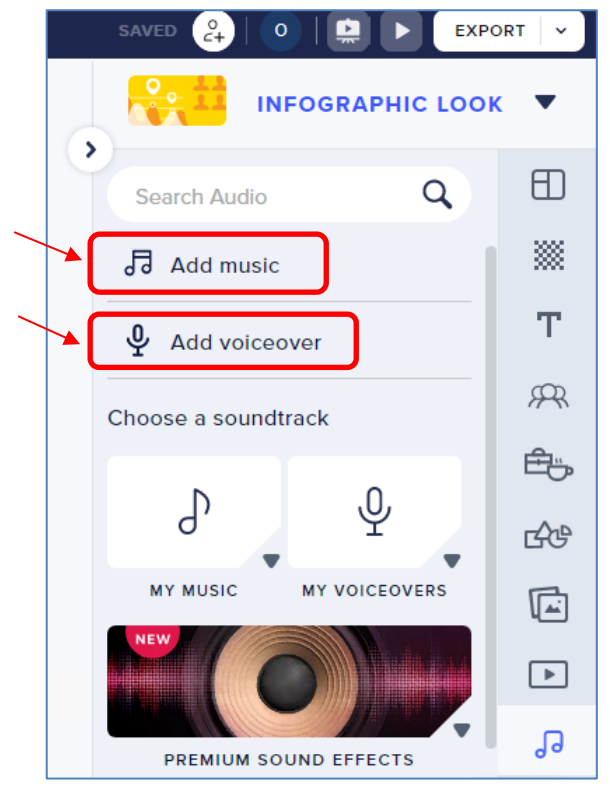

Рис.11. Добавление музыки или озвучки

6. Совместите визуальную часть слайда со звуковой. Для этого прослушайте добавленный звук от начала до конца и настройте длину слайдов. После соотнесения продолжительности слайдов со звуком (закадровым голосом) добавьте визуальные эффекты.

7. Подберите подходящие фоны для каждой сцены. Добавьте к ним нужные изображения, которые дополнят общую картину и создадут полноценный кадр.

8. Закончив оформление презентации, просмотрите ее от начала до конца, сохраните презентацию. В случае необходимости редактирования, поставьте на паузу и откорректируйте необходимые части.

Таким образом, рассмотренные сервисы предоставляют достаточно эффективный функционал для создания интерактивного образовательного контента: занимательных презентаций с собственным озвученным закадровым голосом, ролевой игры для аудиторных и внеаудиторных учебных занятий, интерактивной истории или виртуальной панели с отображением AR-контента в реальном мире, авторских цифровых книг, интерактивных опросников и разнообразных оценочных заданий.